## Prévisualiser son formulaire - Forms

Prévisualisez le formulaire pour vous assurer qu'il est bien conçu, notamment sur différents appareils, et testez les branchements de questions si vous en avez configuré.

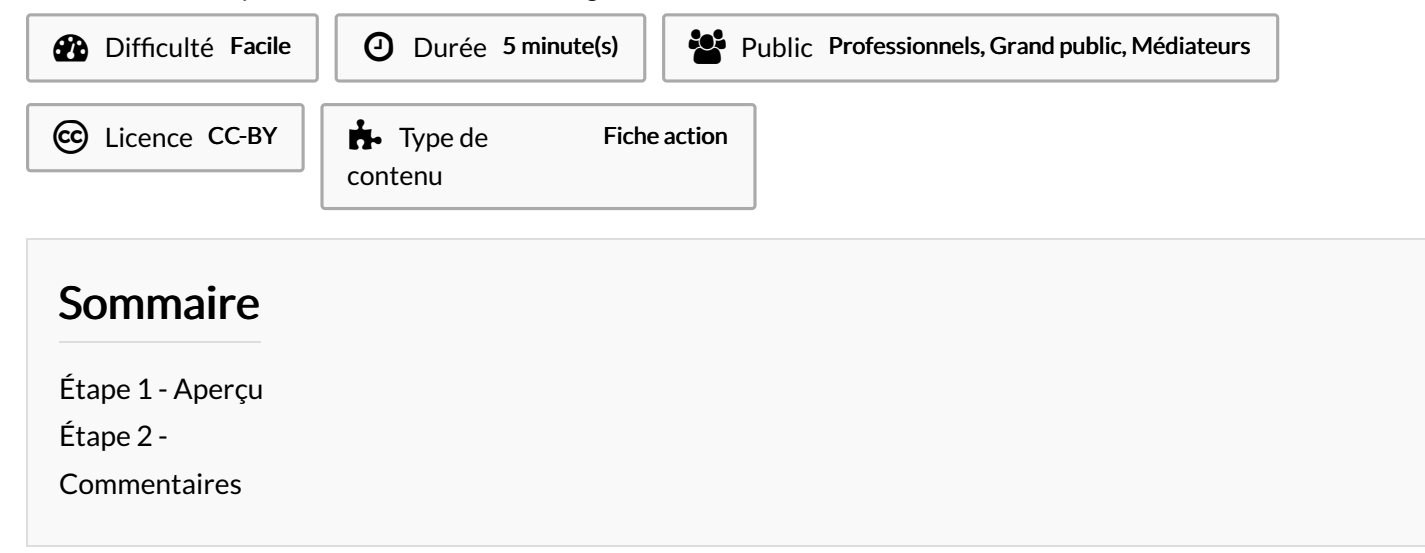

## <span id="page-0-0"></span>Étape 1 - Aperçu

Cliquez sur l'onglet Aperçu

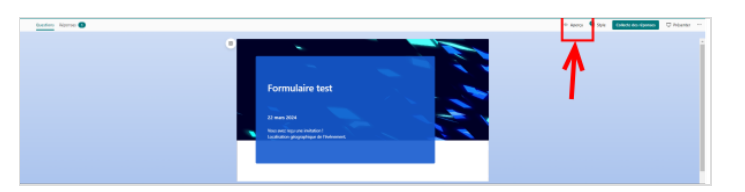

## <span id="page-0-1"></span>Étape 2 -

- 1. Changement le mode d'affichage pour visualiser le questionnaire sur smartphone ou ordinateur.
- 2. Cliquez sur Précédent pour revenir à l'édition du questionnaire

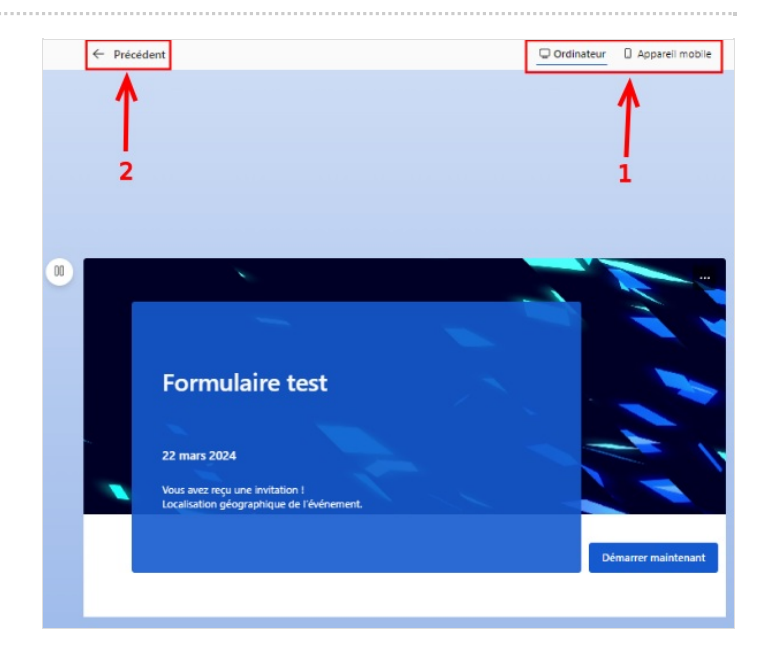